## datepicker-pro: A Date picker using FLEX

D. P. Story Email: dpstory@acrotex.net

processed August 7, 2020

#### Contents

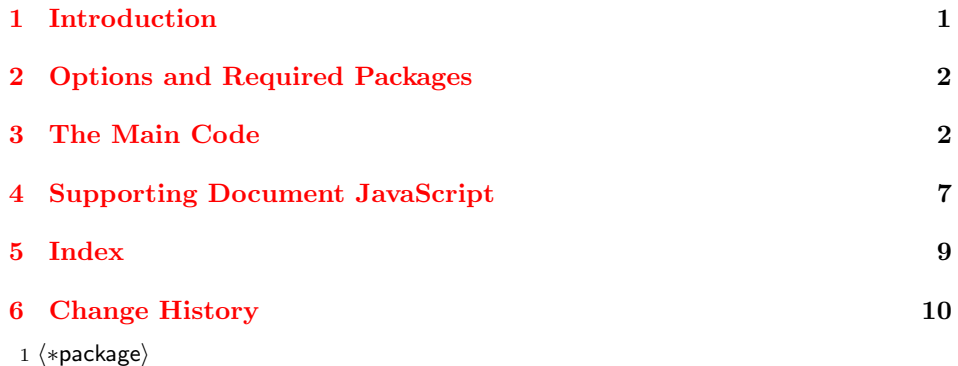

#### <span id="page-0-0"></span>1 Introduction

This package creates a date picker for a PDF document using a *rich media anno*tation (RMA). Development of this package occurred in July, 2013.

When you have a text field that requires a date, the user clicks on the date picker icon to the right of the field and a floating window opens to display a standard calendar. The user may scroll through the dates and and choose a date by clicking one of the dates in the calendar. The floating window closes, and the formatted date appears in the input field.

The document author has some control over the positioning of the window; the window can open a various location in the application window: upper left, lower right, etc. There are numerous other options for customizing the calendar and formatting the return string.

Acrobat and This is a "pro" package for AeB, which mean the PDF creator is Adobe Distiller. Distiller required The document author needs to use the usual combination of Acrobat and Distiller.

### <span id="page-1-0"></span>2 Options and Required Packages

The required packages are aeb pro, eforms, and rmannot. The aeb pro is used only to import icon appearance of the date picker push button. Obviously, eforms is for text fields and push buttons; and rmannot for importing the date picker SWF file into the document.

2 \RequirePackage{aeb\_pro}[2013/08/05]

3 \RequirePackage{eforms}[2013/06/05]

4 \RequirePackage{rmannot}[2011/09/11]

#### <span id="page-1-1"></span>3 The Main Code

\useFLEXVer determines the version of the FLEX SWF file to be used, supported are version 3 ( $\text{3}$ ) and version 4 ( $\text{4}$ ). As of this reading the version 4, the SWF file is very slow in loading, so version 3 is strongly recommended.

```
5 \newcommand{\useFLEXVer}[1]{\def\argi{#1}\ifnum\argi=3\relax
```

```
6 \def\flexVer{3}\else\ifnum\argi=4\relax\def\flexVer{4}\else
```
- 7 \def\flexVer{3}\PackageInfo{datepicker-pro}{FLEX version number not
- 8 supported,\space\MessageBreak using FLEX 3}\fi\fi}
- 9 \def\flexVer{3}
- 10 \@onlypreamble\useFLEXVer

\dppToolTip is used for setting the tool tip of the icon push button.

```
11 \newcommand{\dppToolTip}[1]{\def\dpp@ToolTip{#1}}
```

```
12 \dppToolTip{Date Picker\n Click to toggle open and close\n
```

```
13 Shift-click to clear and close}
```

```
14 \newcommand{\pickerOpts}[1]{\def\dpp@pickerOpts{#1}}
```

```
15 \pickerOpts{}
```

```
16 \newcommand{\pickerInputOpts}[1]{\def\dpp@pickerInputOpts{#1}}
```

```
17 \pickerInputOpts{}
18 \newcommand{\iconBenOpts}[1]{\def\dpp@iconBenOpts{#1}}
```
- 19 \iconBenOpts{}
- 20 \newcommand{\pickersep}{3bp}

Options passed through the first optional argument of \datepicker.

formatstring Format date string. The formatstring uses various combinations of M, D, Y, and possible E as well as spaces and delimiters to format the date string. The following table was extracted from the page:

> http://help.adobe.com/en\_US/FlashPlatform/reference/actionscript/3/mx/ formatters/DateFormatter.html (found [here\)](http://help.adobe.com/en_US/FlashPlatform/reference/actionscript/3/mx/formatters/DateFormatter.html)

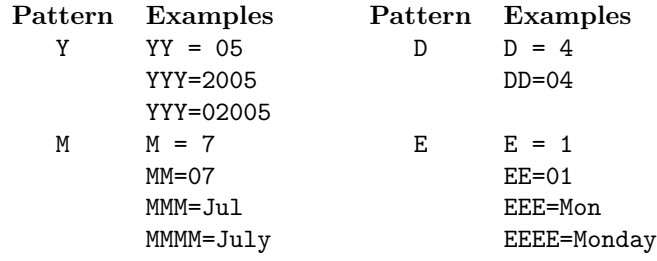

One example is formatstring={EEEE, DD. MMMM YYYY}.

21 \define@key{ddp}{formatstring}[MM/DD/YYYY]{\def\dpp@FormatStr{#1}}

Formatting the calendar. The dateChooser control that is used in the SWF file contains the name of the month at the top and the names of the days of the week just below it. By default, the usual English month names are used (January, February, . . . ,December) and the usual English days of the week names are used (Sunday, Monday, . . . ,Saturday). However, these can be changed through the use monthnames of monthnames and daynames. For example,

daynames

monthnames={Jan,Feb,Mar,Apr,May,June,July,Aug,Sept,Oct,Nov,Dec}. daynames={Su,M,Tu,W,Th,F,Sa}

The order must be the first month of the year (January, or the equivalent in another language) and the first day of the week (Sunday, or its equivalent). Some calendars consider Monday as the first day of the week, if this is so, still place Sunday, or its local equivalent, as the first entry in the list. A different starting firstday day is set using the firstday key. Setting firstday=1 puts Monday as the first day of the week on the calendar. The values of the keys monthnames and daynames are comma-delimited list of month or day names, for example,

```
daynames={So,Mo,Di,Mi,Do,Fr,Sa},
monthnames={Jan,Febr,Mrz,Apr,Mai,Jun,Jul,Aug,Sept,Okt,Nov,Dez},
```
The value of the key firstday is an integer,  $0 \ldots 7$ .

```
22 \define@key{ddp}{daynames}[]{\def\ddp@DayNames{#1}}
23 \define@key{ddp}{monthnames}[]{\def\ddp@MonthNames{#1}}
24 \def\warningMsgFirstDay{%
25 The value of firstday must be a\MessageBreak
26 nonnegative integer less than 6.\MessageBreak
27 Setting firstday=0%
28 }
29 \define@key{ddp}{firstday}[0]{%
30 \@tempcnta=#1
31 \def\ddp@FirstDayOfWeek{#1}%
32 \ifnum\@tempcnta<0\relax\PackageWarning{datepicker-pro}
33 {\warningMsgFirstDay}{}\def\ddp@FirstDayOfWeek{0}\else
34 \ifnum\@tempcnta>6\relax\PackageWarning{datepicker-pro}
35 {\warningMsgFirstDay}{}\def\ddp@FirstDayOfWeek{0}\fi\fi
36 }
```
Formatting the Month and Day in the return value. These keys are not needed unless in your formatstring you use MMM, MMMM, DDD, or DDDD. These should be consistent with the calendar headings as well. You don't want English days monthnamesLong of the week on a German calendar. The key monthnamesLong is used with MMMM monthnamesShort and monthnamesShort with MMM. Similarly, daynamesLong is used for formatting daynamesLong DDDD and daynamesShort is used with DDD. The values of each of these keys is a daynamesShort comma-delimited list of month or day names, for example

daynamesLong={Sonntag,Montag,Dienstag,Mittwoch,Donnerstag,% Freitag,Samstag}, daynamesShort={So,Mo,Di,Mi,Do,Fr,Sa}, monthnamesLong={Januar,Februar,März,April,Mai,Juni,Juli,% August,September,Oktober,November,Dezember}, monthnamesShort={Jan,Feb,Mrz,Apr,Mai,Jun,Jul,Aug,Sep,% Okt,Nov,Dez}, 37 \define@key{ddp}{monthnamesLong}[]{\def\ddp@monthnamesLong{#1}} 38 \define@key{ddp}{monthnamesShort}[]{\def\ddp@monthnamesShort{#1}} 39 \define@key{ddp}{daynamesLong}[]{\def\ddp@daynamesLong{#1}} 40 \define@key{ddp}{daynamesShort}[]{\def\ddp@daynamesShort{#1}} halign The keys halign, valign, hoffset, and voffset determine the positioning of valign hoffset voffset the floating windows when it opens. The default is the center of the window (for versions  $> 9$ ), for version 9, this key is ignored and the window appears in the upper-right of the application window. See the documentation of the rmannot package for more detail. 41 \define@key{ddp}{halign}[center]{\def\ddp@halign{#1}} 42 \define@key{ddp}{valign}[center]{\def\ddp@valign{#1}} 43 \define@key{ddp}{hoffset}[0]{\def\ddp@hoffset{#1}} 44 \define@key{ddp}{voffset}[0]{\def\ddp@voffset{#1}} Setting the dimensions of the window. The dimensions of the floating winwidthOfWindow dow are determined by widthOfWindow and heightOfWindow. heightOfWindow 45 \define@key{ddp}{widthOfWindow}[180]{\def\ddp@widthOfWindow{#1}} 46 \define@key{ddp}{heightOfWindow}[180]{\def\ddp@heightOfWindow{#1}} \setPickerOpts can be used to globally set picker options. 47\newcommand{\setPicker0pts}[1]{\let\ddp@bsSAVE\\\let\ddp@uSAVE\u 48 \def\\{\eqbs\eqbs}\def\u{\\u}% 49 \edef\x{\noexpand\setkeys{ddp}{#1}}\x 50 \let\\\ddp@bsSAVE\let\u\ddp@uSAVE 51 } \setPickerOptsToDefaults resets picker options back to their original defaults. 52 \newcommand{\setPickerOptsToDefaults}{\let\ddp@bsSAVE\\\let\ddp@uSAVE\u 53 \setkeys{ddp}{formatstring,daynames,monthnames,firstday,halign,% 54 valign,hoffset,voffset,widthOfWindow,heightOfWindow,% 55 monthnamesLong,monthnamesShort,daynamesLong,daynamesShort}%

56 \let\\\ddp@bsSAVE\let\u\ddp@uSAVE

57 } 58 \setPickerOptsToDefaults

\dppBtnAction sets the action of the icon push button. When pressed, it simply activates the RMA, when shift-clicked, it resets the field and closes the RMA.

```
59 \def\dppBtnAction#1{%
60 var annot = this.getAnnotRichMedia(this.pageNum,"#1");\r
61 if (event.shift)\{\r\}62 this.resetForm(["txt#1"]);\r\t
63 annot.activated=false;\r
64 } else
```
If widget is already activated close it, otherwise open it.

```
65 annot.activated=( annot.activated )?false:true;
66 }
```
\datepicker is the primary command for this package. It produces a readonly text field to hold the chosen date, a rich media annotation that holds the flash widget (SWF), datepicker N. swf, and a push button containing script to activate the annotation.

> Naming conventions. Argument #2 is the base name passed by the author. The name of the RMA is name=#2; the field name of the input text field is  $\text{txt#2}$ and the field name of the push button is btn#2. There is also a hidden text field named htxt#2.

```
67 \newcommand{\datepicker}[4][]{\begingroup
```

```
68 \def\\{\eqbs\eqbs}\def\u{\\u}
```
Expand #1 then get options. Useful if options are passed as a macro.

```
69 \edef\x{\noexpand\setkeys{ddp}{#1}}\x
```
Set window related parameters.

```
70 \setWindowDimPos{width={default=\ddp@widthOfWindow},%
```

```
71 height={default=\ddp@heightOfWindow},%
```

```
72 position={halign=\ddp@halign,valign=\ddp@valign,
```

```
73 hoffset=\ddp@hoffset,voffset=\ddp@voffset}}%
```
This hidden field holds the date selected in a standard format of MM/DD/YYYY, this helps me to highlight the date when the user opens the date picker again.

```
74 \makebox[0pt][l]{\textField[\F{\FHidden}\BC{}\BG{}\WO
75 ]{htxt#2}{1bp}{1bp}}%
```
The text field that holds the date selected by the user through the date package.

```
76 \expandafter\textField\expandafter[\dpp@pickerInputOpts\Ff{\FfReadOnly}
```

```
77 \AA{\AAValidate{%
```

```
78 this.getAnnotRichMedia(this.pageNum,"#2").activated=false;}
```
79 }]{txt#2}{#3}{#4}\makebox[0pt][r]{%

Followed by the SWF widget, very small, invisible, transparent, and hidden by the text field.

```
80 \rmAnnot[invisible,transparentBG,deactivated=pageclose,
81 passcontext,\dpp@pickerOpts,windowed,name=#2,
```

```
82 flashvars={field=txt#2&formatstring=\dpp@FormatStr
```

```
83 \ifx\ddp@DayNames\@empty\else
               84 &daynames=\ddp@DayNames\fi
               85 \ifx\ddp@MonthNames\@empty\else
               86 &monthnames=\ddp@MonthNames\fi
               87 \ifnum\ddp@FirstDayOfWeek=0 \else
               88 &firstday=\ddp@FirstDayOfWeek\fi
               89 \ifx\ddp@monthnamesLong\@empty\else
               90 &monthnamesLong=\ddp@monthnamesLong\fi
               91 \ifx\ddp@monthnamesShort\@empty\else
               92 &monthnamesShort=\ddp@monthnamesShort\fi
               93 \ifx\ddp@daynamesLong\@empty\else
               94 &daynamesLong=\ddp@daynamesLong\fi
               95 \ifx\ddp@daynamesShort\@empty\else
               96 &daynamesShort=\ddp@daynamesShort\fi
               97 }
               98 ]{4bp}{4bp}{dppDatePicker}}\kern\pickersep
               Finally, the push button that has an icon for its appearance.
               99 \expandafter\pushButton\expandafter[\dpp@iconBenOpts\TU{\dpp@ToolTip}
              100 \H{O}\S{S}\BC{}\BG{}\FB{true}\I{null}\TP{1}
              101 \A{\JS{\dppBtnAction{#2}}}
              102 ]{btn#2}{\dp@iconWidth}{\dp@iconHeight}\endgroup
              103 }
               Installing the picker icon. We use \declareMultiImages from AeB Pro to
               create a simplified method of installing the picker icon.
\setpickerIcon The command takes two arguments, the path to the icon, and the names of the
               date picker fields.
                  \setpickerIcon{icons/dp_icon2.pdf}{PickADate,GERDate}
               The second argument is a comma-delimited list picker names (the first argument
               of the \datepicker command).
              104 \newcommand{\setpickerIcon}[2]{% #1=path, #2=placement
              105 \let\@thesetoks\@empty
              106 \@for\@dppName:=#2\do{\edef\@thesetoks{\@thesetoks btn\@dppName,}}%
              107 \def\stripOffComma##1,\@nil{\def\@placeIcons{##1}}%
              108 \expandafter\stripOffComma\@thesetoks\@nil
              109 \declareImageAndPlacement{name=dppIcon,path=#1,%
              110 placement={\@placeIcons}}%
               We then write a execJS environment to a CUT file, then input it back in imme-
```
diately. Here, I'm using the write handle from the comment package, brought in by AeB Pro. At this moment, it is not being used.

- \immediate\openout\CommentStream=ddpdocassmbly.cut
- \immediate\write\CommentStream{\string\begin{execJS}{dppicons}}%
- \immediate\write\CommentStream{\string\insertPreDocAssembly}%
- \immediate\write\CommentStream{\string\end{execJS}}%
- \immediate\closeout\CommentStream

 \input{ddpdocassmbly.cut}% } \@onlypreamble\setpickerIcon

\pickerIconWidth The two commands \pickerIconWidth and \pickerIconHeight set the width \pickerIconHeight and the height, respectively, of the icon picker icon. The default to 6bp.

\newcommand\pickerIconWidth[1]{\def\dp@iconWidth{#1}}

\pickerIconWidth{10bp}

\newcommand\pickerIconHeight[1]{\def\dp@iconHeight{#1}}

```
122 \pickerIconHeight{12bp}
```
#### <span id="page-6-0"></span>4 Supporting Document JavaScript

The popDateField is called from the Flash widget to pass the date from the widget to the input field.

\begin{insDLJS}{dppdljs}{JavaScript for Date Picker Pro}

setDateField The setDateField function is called by the widget to set the field value. The widget passes three arguments: fname (the field name that is the target of the date), value is the value of the field that will appear to the user, and svalue is the value formatted using the date template MM/DD/YYYY. This latter value is used to highlight this date if the user returns to the same calendar to change the date.

```
124 function _dppConvUnicode(v){
125 var fm,re,str=v;
126 re=/\\u([0-8A-Fa-f]{4})/g
127 while ((fm=str.search(re))!=-1) {
128 str=str.substring(0,fm)
129 +eval("String.fromCharCode(0x"
130 +str.substring(fm+2,fm+6)+")")
131 +str.substring(fm+6);
132 }
133 return str;
134 }
135 function setDateField(fname,value,svalue) {
136 %console.println("setDateField: fname="+fname
137 % +", value="+value+", svalue="+svalue);
138 var f = this.getField(fname);
139 var g = this.getField("h"+fname);
140 if (f !=null ) {
141 f.value = _dppConvUnicode(value);
142 g.value = svalue;
143 }
144 }
```
getDateValue The JavaScript function getDateValue is also called by the widget to get the current values of the target field. The return value is an object containing these two values.

function getDateValue(fname) {

```
146 %console.println("getDateValue: fname="+fname);
147 var f = this.getField(fname);
148 var g = this.getField("h"+fname);
149 var value;
150 if ( f != null )
151 value = { value: f.value, svalue: g.value };
152 return value;
153 }
154 \end{insDLJS}
```
We wait until after the preamble to see if the document author chooses a version for FLEX. We also check to see if a path to the widget has been set. The document author is required to define a path to the datepicker SWF with the name of \dppPath:

```
\definePath{\dppPath}{C:/Users/Public/Documents/My TeX Files/%
   tex/latex/aeb/aebpro/datepicker_pro/swf}
```

```
155 \def\dpp@initdpp{%
156 \@ifundefined{dppPath}{\PackageError{datepicker-pro}
157 {You must specify the path to datepicker\flexVer.swf\MessageBreak
158 by defining \string\dppPath\space in the configuration file\MessageBreak
159 dp-pro.cfg, see documentation}{}}
160 {\saveNamedPath{dppDatePicker}{\dppPath/datepicker\flexVer.swf}}%
161 }
162 \AtBeginDocument{\dpp@initdpp}
163 \InputIfFileExists{dp-pro.cfg}{}{}
```

```
164 \langle/package\rangle
```
#### <span id="page-8-0"></span>5 Index

Numbers written in italic refer to the page where the corresponding entry is described; numbers underlined refer to the code line of the definition; numbers in roman refer to the code lines where the entry is used.

#### Symbols \@dppName . . . . . . . . . . . . . . . . . . . . . . . . . . . . . 106 \@onlypreamble . . . . . . . . . . . . . . . . . . . . . . 10, 118 \@placeIcons . . . . . . . . . . . . . . . . . . . . . . . 107, 110 \@thesetoks . . . . . . . . . . . . . . . . . . . . . 105, 106, 108 A \A . . . . . . . . . . . . . . . . . . . . . . . . . . . . . . . . . . . 101 \AA . . . . . . . . . . . . . . . . . . . . . . . . . . . . . . . . . . . 77 \AAValidate . . . . . . . . . . . . . . . . . . . . . . . . . . . . . 77 \argi . . . . . . . . . . . . . . . . . . . . . . . . . . . . . . . . . 5, 6 \AtBeginDocument . . . . . . . . . . . . . . . . . . . . . . . 162  $\mathbf B$ \BC . . . . . . . . . . . . . . . . . . . . . . . . . . . . . . . 74, 100 \BG . . . . . . . . . . . . . . . . . . . . . . . . . . . . . . . 74, 100  $\mathbf C$ \CommentStream . . . . . . . . . . . . . . . . . . . . . . 111–115 D \datepicker . . . . . . . . . . . . . . . . . . . . . . . . . . . 5, 67 daynames (key) . . . . . . . . . . . . . . . . . . . . . . . . . . . 3 daynamesLong (key) . . . . . . . . . . . . . . . . . . . . . . . 3 daynamesShort (key) . . . . . . . . . . . . . . . . . . . . . . . 3 \ddp@bsSAVE . . . . . . . . . . . . . . . . . . . . . 47, 50, 52, 56 \ddp@DayNames . . . . . . . . . . . . . . . . . . . . . 22, 83, 84 \ddp@daynamesLong . . . . . . . . . . . . . . . . . 39, 93, 94  $\delta$ ddp@daynamesShort . . . . . . . . . . . . . . . . 40, 95, 96 \ddp@FirstDayOfWeek .......... 31, 33, 35, 87, 88 \ddp@halign . . . . . . . . . . . . . . . . . . . . . . . . . . 41, 72 \ddp@heightOfWindow . . . . . . . . . . . . . . . . . . 46, 71 \ddp@hoffset ......................... 43,73 \ddp@MonthNames . . . . . . . . . . . . . . . . . . 23, 85, 86  $\delta$  \ddp@monthnamesLong . . . . . . . . . . . . . . . . 37, 89, 90 \ddp@monthnamesShort . . . . . . . . . . . . . . . 38, 91, 92 \ddp@uSAVE . . . . . . . . . . . . . . . . . . . . . 47, 50, 52, 56 \ddp@valign . . . . . . . . . . . . . . . . . . . . . . . . . . 42, 72 \ddp@voffset . . . . . . . . . . . . . . . . . . . . . . . . . 44, 73 \ddp@widthOfWindow . . . . . . . . . . . . . . . . . . . . 45, 70 \declareImageAndPlacement . . . . . . . . . . . . . . . 109 \dp@iconHeight ..................... 102, 121 \dp@iconWidth . . . . . . . . . . . . . . . . . . . . . . 102, 119 \dpp@FormatStr . . . . . . . . . . . . . . . . . . . . . . . 21, 82 \dpp@iconBenOpts ..................... 18,99 \dpp@initdpp . . . . . . . . . . . . . . . . . . . . . . . 155, 162 \dpp@pickerInputOpts .................. 16,76 \dpp@pickerOpts . . . . . . . . . . . . . . . . . . . . . . 14, 81 \dpp@ToolTip . . . . . . . . . . . . . . . . . . . . . . . . . 11, 99 \dppBtnAction . . . . . . . . . . . . . . . . . . . . . 4, 59, 101 \dppPath . . . . . . . . . . . . . . . . . . . . . . . . . . 158, 160 \dppToolTip . . . . . . . . . . . . . . . . . . . . . . . . 2, 11, 12 E  $\qquad \qquad 48,68$ F \F . . . . . . . . . . . . . . . . . . . . . . . . . . . . . . . . . . . . 74 \FB . . . . . . . . . . . . . . . . . . . . . . . . . . . . . . . . . . 100 \Ff . . . . . . . . . . . . . . . . . . . . . . . . . . . . . . . . . . . 76 \FfReadOnly . . . . . . . . . . . . . . . . . . . . . . . . . . . . . 76 \FHidden . . . . . . . . . . . . . . . . . . . . . . . . . . . . . . . 74 firstday (key) . . . . . . . . . . . . . . . . . . . . . . . . . . . 3 \flexVer . . . . . . . . . . . . . . . . . . . . . 6, 7, 9, 157, 160 formatstring (key) . . . . . . . . . . . . . . . . . . . . . . . 2  $\mathbf G$ \getDateValue . . . . . . . . . . . . . . . . . . . . . . . . . . . 7 H \H . . . . . . . . . . . . . . . . . . . . . . . . . . . . . . . . . . . 100 halign (key) . . . . . . . . . . . . . . . . . . . . . . . . . . . . . 4 heightOfWindow (key) . . . . . . . . . . . . . . . . . . . . . . 4 hoffset (key) . . . . . . . . . . . . . . . . . . . . . . . . . . . . 4 I \I . . . . . . . . . . . . . . . . . . . . . . . . . . . . . . . . . . . 100 \iconBenOpts . . . . . . . . . . . . . . . . . . . . . . . . . 18, 19  $\infty$ \InputIfFileExists . . . . . . . . . . . . . . . . . . . . . . 163 \insertPreDocAssembly .................... 113 J \JS . . . . . . . . . . . . . . . . . . . . . . . . . . . . . . . . . . 101 K \kern . . . . . . . . . . . . . . . . . . . . . . . . . . . . . . . . . . 98 keys: daynames . . . . . . . . . . . . . . . . . . . . . . . . . . . . 3 daynamesLong  $\ldots \ldots \ldots \ldots \ldots \ldots \ldots \ldots \quad 3$ daynamesShort . . . . . . . . . . . . . . . . . . . . . . . . 3

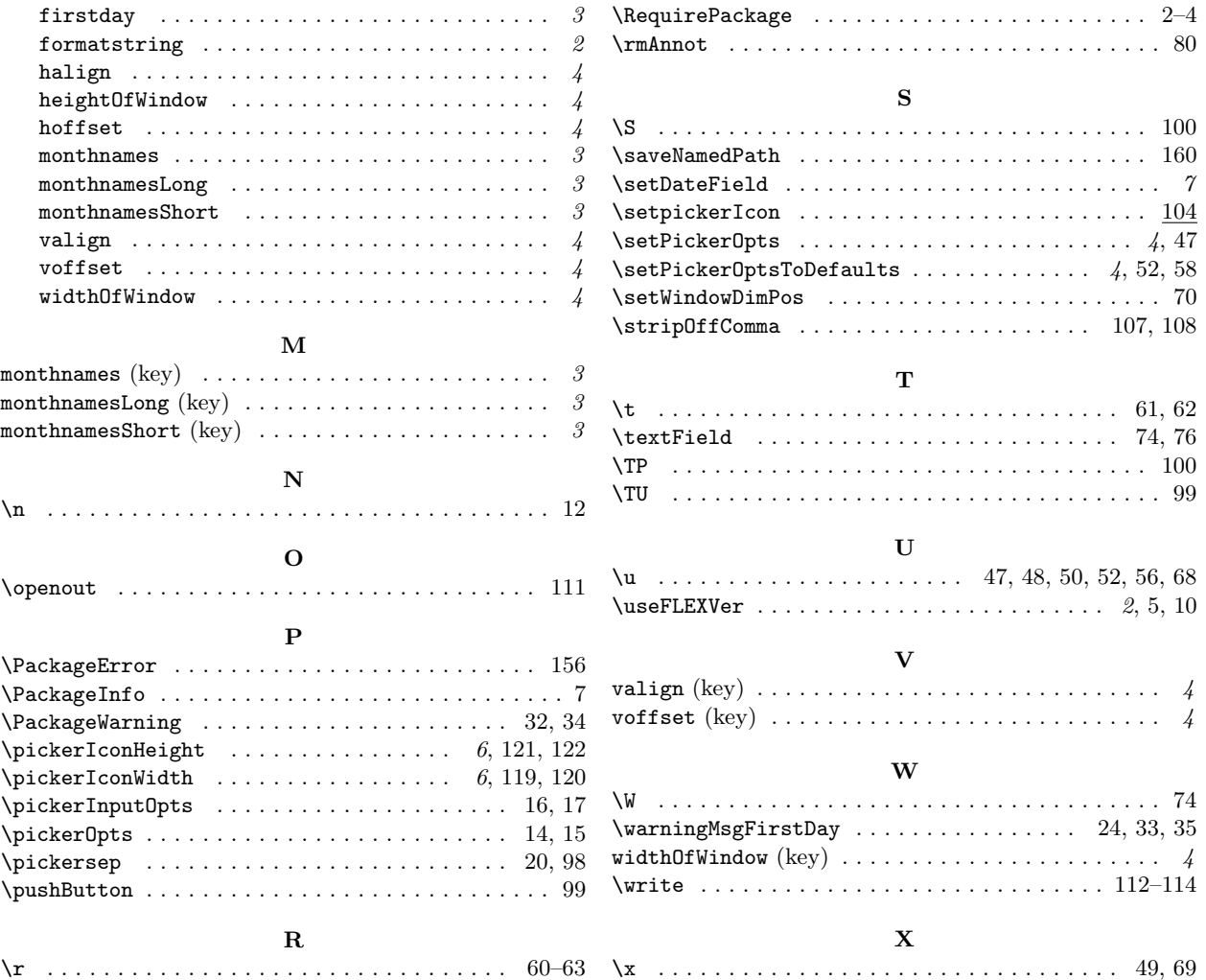

# <span id="page-9-0"></span>6 Change History

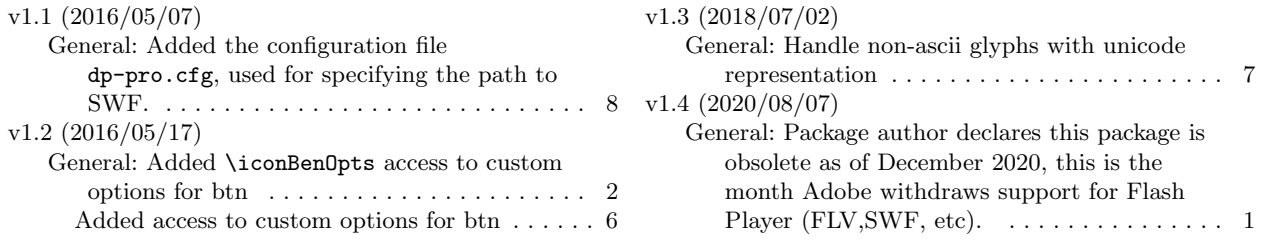